## Instrukcja głosowania zdalnego

1. Włączyć tunelowanie VPN – instrukcja na stronie AGH:

<https://www.uci.agh.edu.pl/uslugi/vpn/>

2. Kliknąć na link przeznaczony dla własnej grupy uprawnionych do głosowania: Link do głosowania dla **nauczycieli akademickich niebędących profesorami ani profesorami uczelni**:

[https://fotogrametria.agh.edu.pl/vote\\_dr3y78jm2bsw/vote.php](https://fotogrametria.agh.edu.pl/vote_dr3y78jm2bsw/vote.php)

Link do głosowania dla **pracowników niebędących nauczycielami akademickimi**:

[https://fotogrametria.agh.edu.pl/vote\\_tech585s8mn3/vote.php](https://fotogrametria.agh.edu.pl/vote_tech585s8mn3/vote.php)

3. Otwiera się karta do głosowania:

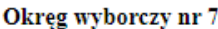

(Pieczęć jednostki organizacyjnej AGH

odpowiadającej Komisji Wyborczej)

**KARTA DO GŁOSOWANIA** 

w dniach 20.03.2020 - 21.03.2020

w wyborach członków OKREGOWEGO KOLEGIUM ELEKTORÓW w grupie pozostałych nauczycieli akademickich

Nr głosowania: 2

Liczba mandatów do obsadzenia: 9

Uwaga! Wyboru dokonuje się poprzez zaznaczenie [V] tych osób, na które jest oddawany głos. Aby głos był ważny, na karcie może być co najwyżej 9 zaznaczonych nazwisk.

## LISTA KANDYDATÓW

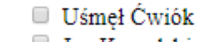

- Jan Kowalski
- **Wienia Pastuszewska**
- Sylwester Stylowy
- **Žótek Acski**
- Usiek Mźćół
- □ Ncpoń Bączek
- <sup>Smięcich</sup> Kąbrenowyć
- **Bzium Blum**
- **Etliczek Petliczek** Siedmiwór Góbańiewski
- 
- Laciata Gżegżółka

Wprowadź token:

Wyślij głos

- 4. Należy zaznaczyć kandydatów, **na których się głosuje** w liczbie nie większej niż ilość mandatów do obsadzenia. Niezaznaczenie żadnego kandydata to też ważny głos.
- 5. Następnie należy skopiować token z maila przesłanego przez Pana Dziekana do pola *Wprowadź token*. Należy zrobić to uważnie, żeby np. nie przyciąć ciągu znaków lub nie skopiować dodatkowej spacji na końcu.

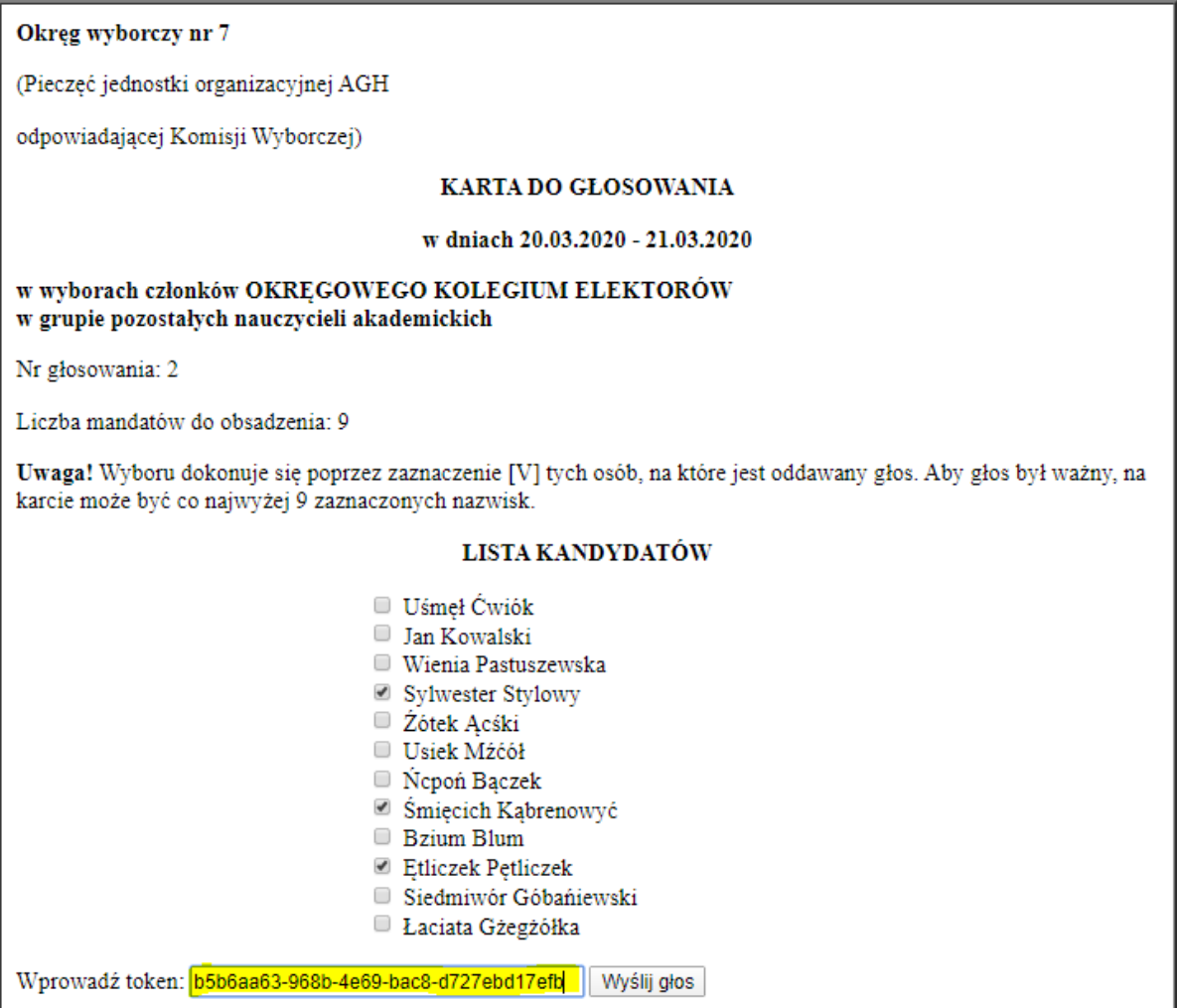

6. Oddanie głosu odbywa się przez naciśnięcie przycisku *Wyślij głos:*

Wprowadź token: b5b6aa63-968b-4e69-bac8-d727ebd17efb Wyślij głos

7. Po zagłosowaniu otwiera się strona z oddanym głosem, który można:

a) skopiować – prawym przyciskiem myszy, opcja *Kopiuj obraz* i wkleić go do dowolnego programu np. *Paint*.

b) zapisać grafikę – opcją *Zapisz grafikę jako…* - należy wtedy zmienić rozszerzenie pliku z php na png.

Losowany numer "Prywatny ciąg losowy" służy do rozpoznania swojego głosu w przypadku, gdyby wynikła w przyszłości potrzeba sprawdzenia wydrukowanych kart do głosowania jako dokumentacji głosowania.

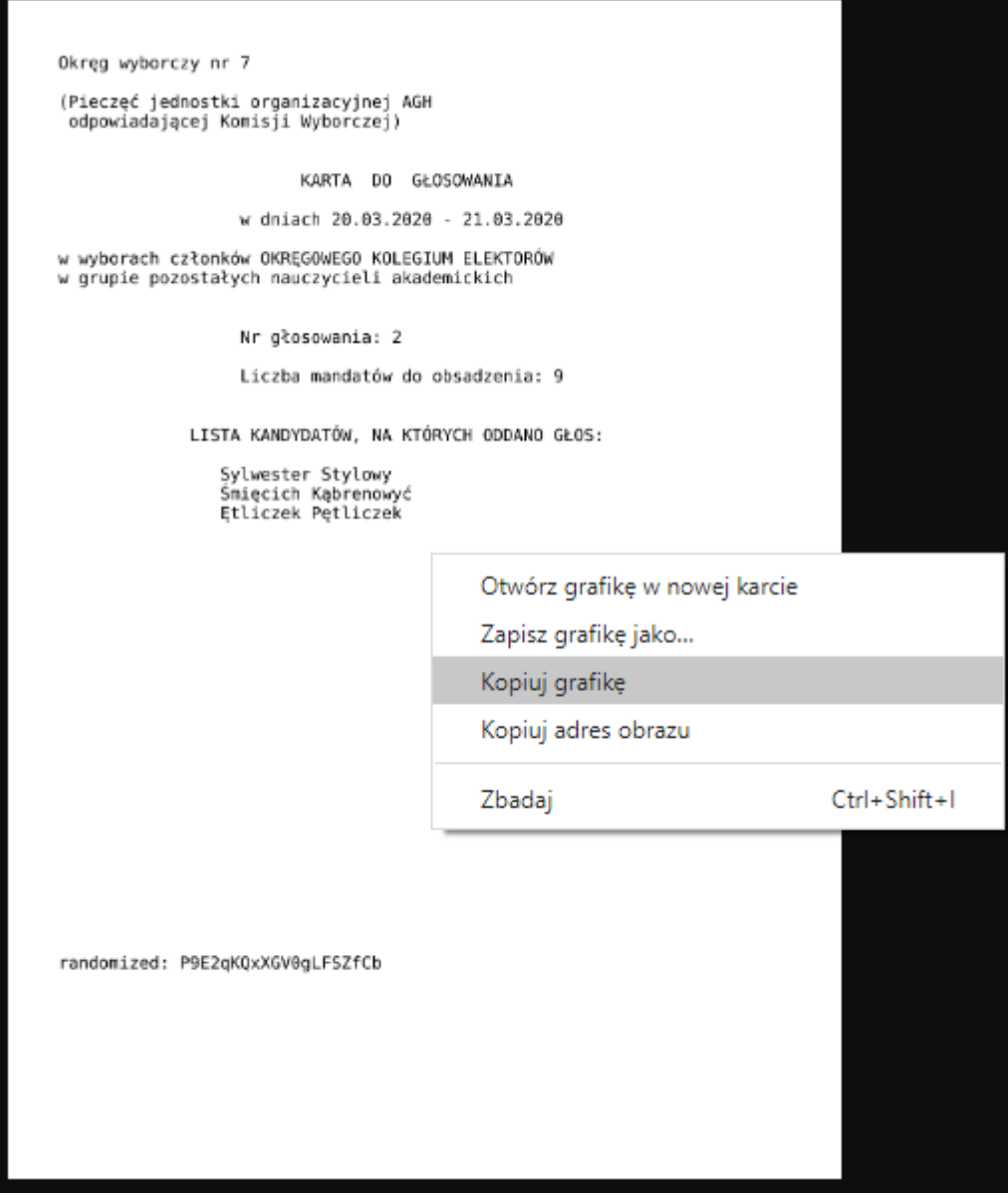

dr inż. Antoni Rzonca Przew. OKW nr 7

dr inż. Mariusz Twardowski Wykonawca systemu głosowania zdalnego